## **กลุ่มแลกเปลี่ยนเรียนรู้เพื่อสร้างนวัตกรรมการปฏิบัติงานของสายสนับสนุน**

คณะกรรมการพัฒนาองค์กรแห่งการเรียนรู้และการจัดการความรู้ได้จัดกิจกรรมแลกเปลี่ยนเรียนรู้ เพื่อสร้างนวัตกรรมการปฏิบัติงานของสายสนับสนุน ครั้งที่ 3 ในหัวข้อ **"SMART with ICT : Excel (version 2010)"** ในวันพุธที่ 27 เมษายน 2554 เวลา 12.00-13.00 น. ณ ห้อง 216 คณะพยาบาลศาสตร์ ้ มหาวิทยาลัยมหิดล ซึ่งได้เชิญนางสาวขวัญใจ เนียมพิทักษ์ งานเทคโนโลยีสารสนเทศ มาเป็นวิทยากรในครั้งนี้ สําหรับเนื้อหาของ **โปรแกรม Microsoft Excel 2010** จะมีอะไรที่น่าสนใจเพิ่มขึ้นจากเดิมบ้าง มาดูกัน เลยค่ะ

## **โปรแกรม Microsoft Excel 2010**

Microsoft Excel เป็นโปรแกรมสำเร็จรูปทางด้าน spreadsheet ที่ใช้ในการคำนวณที่มีประสิทธิภาพ ซึ่งสามารถใช้ฟังก์ชั่นคํานวณต่างๆ การสร้างรายงานในรูปแบบตาราง การสร้างกราฟ รวมทั้งการนํามาใช้ใน การจัดเก็บข้อมูลได้อย่างมีประสิทธิภาพ Microsoft Excel 2010 นี้ได้มีการปรับปรุงการทํางานของโปรแกรม ให้มีประสิทธิภาพมากยิ่งขึ้น รองรับการทํางานที่ใหญ่ขึ้น รวมทั้งคํานวณได้เร็วมากขึ้นด้วย

|                    | Excel 97-2003 | Excel 2007-2010            |
|--------------------|---------------|----------------------------|
| จำนวนแถว           | 65,536        | มากกว่า 1,000,000          |
| จำนวนสดมภ์         | 256           | 16,384                     |
| ส่วนติดต่อผู้ใช้   | เมนูและปุ่มกด | Ribbon โดยมีปุ่มกดและดรอป  |
|                    |               | ดาวน์ลิสต์                 |
| การตกแต่งงานกราฟิก | รองรับ        | รองรับและมีการเพิ่มอุปกรณ์ |
|                    |               | สำหรับงานกราฟฟิก           |

**ความแตกต่างของ Microsoft Excel 97-2003 กับ Microsoft Excel 2007-2010** 

## **ฟังก์ชั่นที่น่าสนใจ**

**1. Ribbon** เป็นเมนูเครื่องมือที่มีการปรับปรุงเพื่อช่วยให้สามารถเข้าถึงคําสั่งต่างๆ ได้อย่างรวดเร็ว มากขึ้น เพราะคำสั่งต่างๆ จะถูกเรียงไว้บน Ribbon พร้อมเรียกใช้ได้ทันที โดยเฉพาะคำสั่งที่มีการเรียกใช้งาน บ่อยๆ

**การซ่อนคําสั่ง Ribbon** สามารถทําได้โดยการดับเบิลคลิกที่แท็บของ Ribbon ก็จะทําให้ Ribbon หดไป เหลือแค่หัวข้อหมวดหมู่เอาไว้เพื่อให้สามารถดับเบิลคลิกเรียกใช้คำสั่งต่างๆ ได้ ส่วนวิธีการเรียกกลับมา ก็สามารถทําได้โดยการดับเบิลคลิกอีกครั้งหนึ่ง

**การเรียกคําสั่งที่อยู่บน Ribbon ด้วยปุ่ม Alt** ผู้ใช้สามารถเรียกใช้เมนูโดยกดปุ่ม Alt แล้วจะมีตัวอักษร ์ ขึ้นที่คำสั่งต่างๆ ที่อยู่บน Ribbon ซึ่งคุณสามารถใช้ตัวอักษรเหล่านั้นในการกดเรียกคำสั่งแต่ละตัวได้เลย บางคําสั่งอาจจะต้องกดหลายตัวอักษร เช่น คําสั่งตั้งค่าหน้ากระดาษจะต้องกด Alt + P + SP ซึ่งจะเป็น การเรียกหน้าต่างของการตั้งค่าหน้ากระดาษขึ้นมาอย่างรวดเร็ว เหมาะสําหรับคนที่ชอบการใช้ชอร์ตคัต เพื่อความรวดเร็ว

 **2. การตั้งรหัสลับ** เพื่อป้องกันไม่ให้ผู้อื่นสามารถเปิดไฟล์ขึ้นมาอ่านได้ยกเว้นผู้ที่ทราบรหัสลับเท่านั้น จึงจะเปิดอ่านได้ วิธีการตั้งรหัสลับสามารถทำได้โดยเลือกแถบเมนู File  $\,\to\,$  save as  $\,\to\,$  Tools  $\,\to\,$ General options จากนั้นให้ใส่ password ลงในช่อง Password to open และ Password to modify

**3. การจับภาพหน้าจอ (Screenshot)** ผู้ใช้สามารถใช้ฟังก์ชั่นนี้ในการจับภาพหน้าจอที่ต้องการ มาใส่ลงในไฟล์ที่กำลังทำงานอยู่ โดยเลือกแถบเมนู Insert  $\;\rightarrow$  Screenshot

 **4. Sparklines** เป็นฟังก์ชั่นการทํางานที่รองรับการแสดง Mini Chart หรือชาร์ตขนาดเล็กๆ บนเซลล์ที่ต้องการ ในลักษณะของแนวโน้วที่คาดว่าจะเกิดขึ้น Mini Trendline โดยเลือกแถบเมนู Insert  $\,\rightarrow\,$ Sparklines

 **5. การปรับแต่งรูปภาพ** ผู้ใช้สามารถแทรกภาพลงในไฟล์และปรับแต่งรูปภาพได้ตามที่ต้องการ โดย เลือกแถบเมนู Insert  $\;\rightarrow$  Picture แล้วเลือกรูปที่ต้องการแทรกเข้ามา จากนั้นจึงใช้คำสั่ง Picture Tools Format ในการปรับแต่งรูปภาพตามที่ต้องการ

**6. Backstage View** เป็นมุมมองที่ผู้ใช้สามารถจัดการไฟล์ข้อมูล เช่น การบันทึก การสร้างไฟล์ใหม่ การพิมพ์การตั้งค่าในคําสั่ง option ฯลฯ โดยเลือกแถบเมนู File ซึ่งที่มุมมองนี้คุณสามารถเปิด บันทึก พิมพ์ ใช้ร่วมกัน และจัดการแฟ้มและตั้งค่าตัวเลือกโปรแกรมได้

**7. Slicers** เป็นเครื่องมือในการกรองข้อมูลจากการใช้ PivotTable โดยเมื่อผู้ใช้มีการสร้างตารางงาน ด้วยคำสั่ง Insert  $\rightarrow$  Pivot Table แล้ว ผู้ใช้สามารถใช้คำสั่งบนแถบเมนู PivotTable Tools  $\rightarrow$  option  $\rightarrow$  Insert Slicers แล้วเลือกข้อมูลที่จะใช้เป็นตัวกรองข้อมูล

8. วิธ**ีปริ้นต์ไฟล์ให้มีหัวตารางปรากฏ** เข้าไปที่ File  $\rightarrow$  Page Layout  $\rightarrow$  Headings  $\rightarrow$  คลิก เลือกที่ช่อง Print จะทําให้เห็นหัวตารางทุกหน้า เพื่อช่วยให้ง่ายต่อการดูตารางมากยิ่งขึ้น

ท้ายกิจกรรมในวันนี้คงทําให้ผู้เข้าร่วมกิจกรรมได้มีการแลกเปลี่ยนเรียนรู้ร่วมกัน รวมถึงเกร็ดเล็ก เกร็ดน้อยในการใช้งาน **โปรแกรม Microsoft Excel 2010** อย่างเต็มประสิทธิภาพมากยิ่งขึ้น สําหรับ กิจกรรมแลกเปลี่ยนเรียนรู้ฯ ในครั้งต่อไป จะเป็นการพุดคุยแลกเปลี่ยนความรู้กันในเรื่องอะไร ขอให้ติดตาม ความเคลื่อนไหวของกลุ่ม COP นี้กันต่อไปนะค่ะ

> อาจารย์ดร.วรวรรณ วาณิชย์เจริญชัย ผู้บันทึก

## **รายชื่อผู้เข้ารวมแลกเปล ่ ี่ยนเรียนรู้**

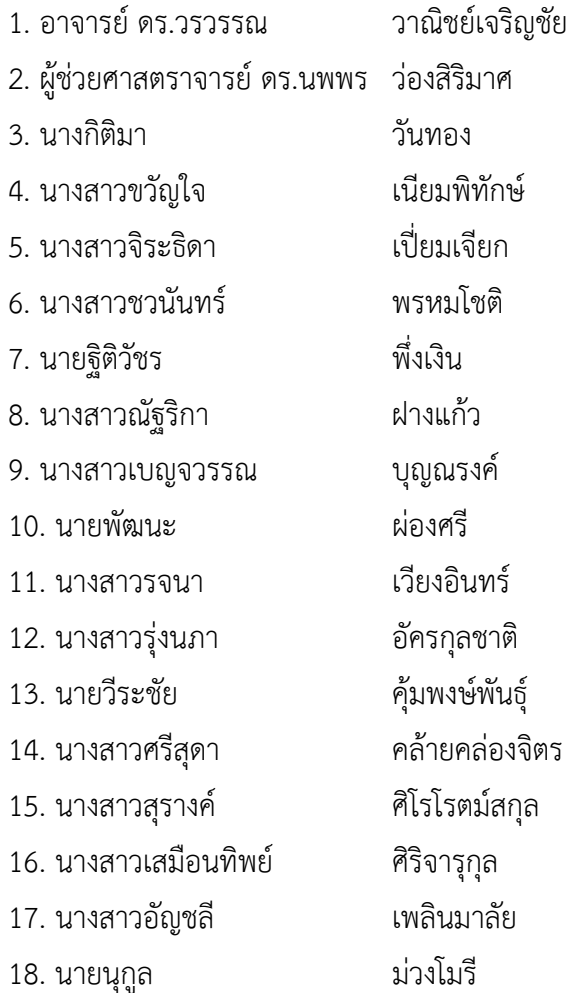